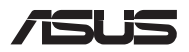

# *Jaunināšanas pamācība*

### **Nodalījuma vāka noņemšana**

**PIEZĪME.** Piezīmjdatora apakšdaļas izskats var atšķirties pēc modeļa.

- A. Izņemiet skrūvi(-es) no piezīmjdatora nodalījuma pārsega.
- B. Atbrīvojiet atvēršanas skrūvi, neizņemot skrūvi no vāka.
- C. Pavelciet nodalījuma pārsegu uz āru un noņemiet to no piezīmjdatora.

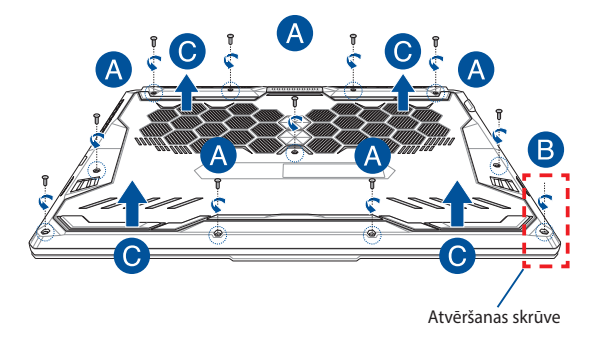

Nodalījuma vāka uzstādīšana atpakaļ tā vietā

- A. Savietojiet un uzstādiet nodalījuma vāku atpakaļ tā vietā.
- B. Nostipriniet pārsegu, ieskrūvējot iepriekš izņemto(-ās) skrūvi(-es).
- C. Pievelciet atvēršanas skrūvi.

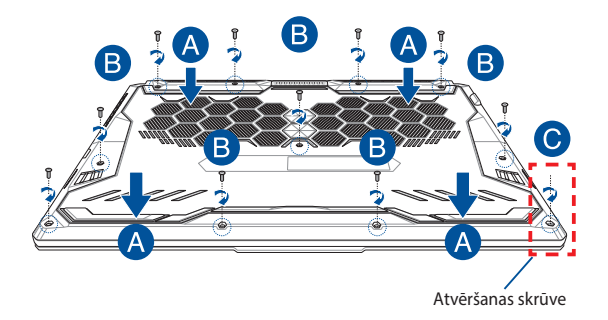

### **Vāka skrūvju izvietojums**

### **15" modelis**

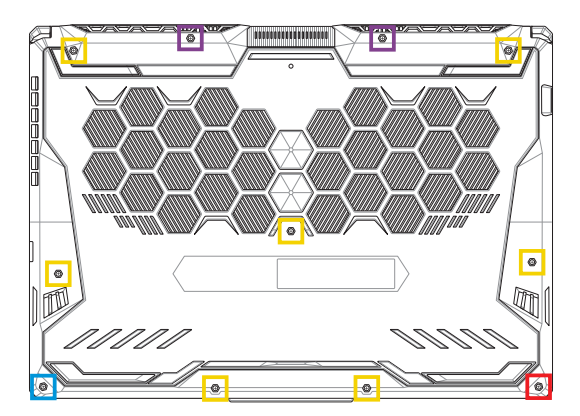

- $M2,5 X 14 (2 gab.)$
- $M2,5 X 11 (7 qab.)$
- M2,5 X 5,5 (1 gab.)
- **M2,5 X 6 (1 atvēršanas skrūve)**

### **17" modelis**

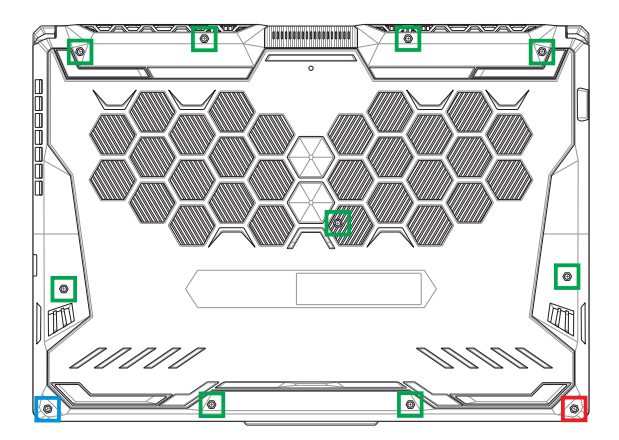

- M2,5 X 12 (9 gab.)
- M2,5 X 5,5 (1 gab.)
- M2,5 X 6 (1 atvēršanas skrūve)

### **RAM (brīvpiekļuves atmiņas) moduļa uzstādīšana**

Palieliniet piezīmjdatora atmiņas kapacitāti, uzstādot RAM (brīvpiekļuves atminas) moduli atminas modulu nodalījumā. Tālāk ir sniegti norādījumi par RAM moduļa uzstādīšanu piezīmjdatorā.

> **BRĪDINĀJUMS!** Pirms nodalījuma vāka noņemšanas atvienojiet visas pievienotās perifērijas ierīces, tālruņa un telekomunikāciju līnijas, kā arī barošanas savienotāju (piemēram, ārēja barošanas avota, akumulatora utt.).

**SVARĪGI!** Lai saņemtu informāciju par sava piezīmjdatora RAM paplašināšanas iespējām, vērsieties pilnvarotā apkalpošanas centrā vai pie mazumtirgotāja. Lai nodrošinātu maksimālu saderību un uzticamību, iegādājieties RAM moduļus pie pilnvarotajiem šī piezīmjdatora mazumtirgotājiem.

#### **PIEZĪME.**

- Piezīmjdatora apakšpuses skats un RAM modula izskats var atšķirties atkarībā no modeļa, bet RAM moduļa uzstādīšana ir vienāda.
- RAM moduļa uzstādīšanu ieteicams veikt speciālista uzraudzībā. Lai saņemtu palīdzību, varat arī vērsties pilnvarotā apkalpošanas centrā.

A. Noņemiet nodalījuma vāku.

**PIEZĪME.** Detalizētāku informāciju skatiet šīs rokasgrāmatas sadaļā *Nodalījuma vāka noņemšana*.

- B. Savietojiet un ievietojiet RAM moduli tā slotā.
- C. Spiediet RAM moduli uz leju, līdz tas ar klikšķi nofiksējas vietā.

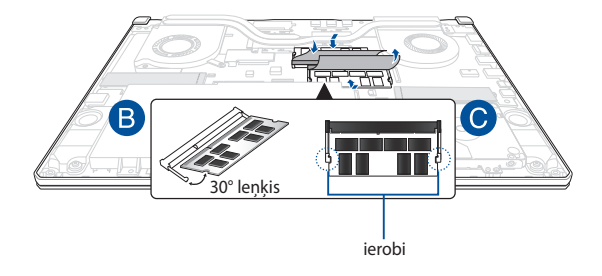

## **Cietā diska uzstādīšana**

Ja nepieciešams piezīmjdatorā uzstādīt jaunu cieto disku, izpildiet tālāk norādītās darbības.

> **SVARĪGI!** Lai nodrošinātu maksimālu saderību un uzticamību, iegādājieties cieto disku pie pilnvarotajiem šī piezīmjdatora mazumtirgotājiem.

**BRĪDINĀJUMS!** Pirms nodalījuma vāka noņemšanas atvienojiet visas pievienotās perifērijas ierīces, tālruņa un telekomunikāciju līnijas, kā arī barošanas savienotāju (piemēram, ārēja barošanas avota, akumulatora utt.).

#### **PIEZĪME.**

- Piezīmjdatora apakšdaļas un cietā diska izskats var atšķirties atkarībā no modeļa, bet cietā diska uzstādīšana ir vienāda.
- Cietā diska nomaiņu ieteicams veikt speciālista uzraudzībā. Lai saņemtu palīdzību, varat arī vērsties pilnvarotā apkalpošanas centrā.

A. Noņemiet nodalījuma vāku.

**PIEZĪME.** Detalizētāku informāciju skatiet šīs rokasgrāmatas sadaļā *Nodalījuma vāka noņemšana*.

- B. Nedaudz paceliet savienotāja atloku un atvienojiet kabeli no mātesplates.
- C. Atskrūvējiet skrūvi(-es), kas nostiprina HDD nišu nodalījumā.
- D. (Izvēles) Ja piezīmjdatorā šobrīd ir ievietots cietais disks, nedaudz izceliet cietā diska turētāju no nodalījuma.
- E. Atvienojiet cietā diska turētāju no cietā diska kabeļa, kā redzams attēlā tālāk.

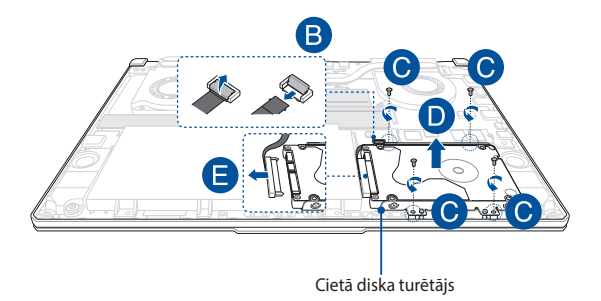

- F. (Izvēles) Ja cietā diska turētājā jau ir ievietots cietais disks, veiciet tālāk norādītās darbības, lai šo disku izņemtu no turētāja.
	- 1. Izņemiet visas skrūves HDD nišas sānos.
	- 2. Izņemiet veco cieto disku no turētāja un novietojiet to uz sausas, līdzenas virsmas ar iespiedshēmas plati uz augšu, kā parādīts attēlā tālāk.

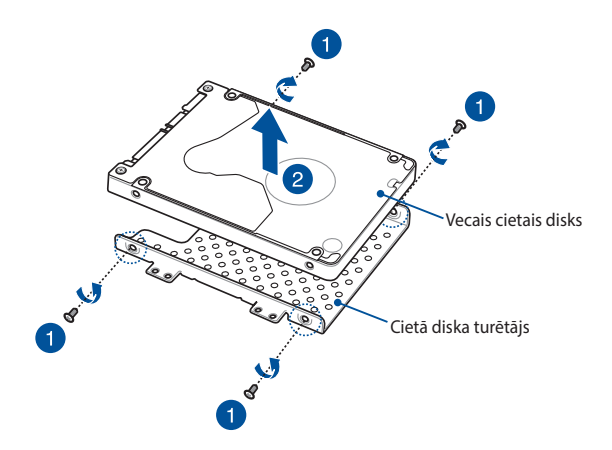

- G. Ievietojiet jauno cieto disku turētājā. Cietā diska iespiedshēmas platei jābūt vērstai pret cietā diska turētāju. Nodrošiniet, lai cietā diska turētāja daļas neaizsegtu cietā diska pieslēgvietu savienotājus.
- H. Ievietojiet un nostipriniet HDD, ieskrūvējot iepriekš iznemto(-ās) skrūvi(-es).

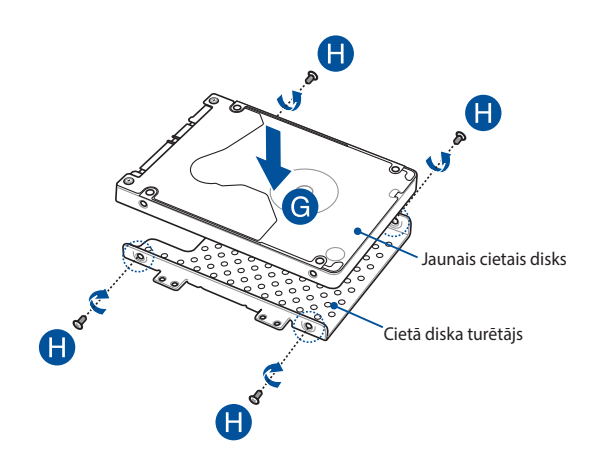

- I. Cietā diska savienotāju pievienojiet cietajam diskam.
- J. Ievietojiet cietā diska turētāju atpakaļ nodalījumā un bīdiet turētāju, līdz tas iegulst vietā.
- K. HDD nišu nostipriniet ar iepriekš izņemto(-ajām) skrūvi(-ēm).
- L. Pievienojiet kabeli mātesplatei un pēc tam spiediet lejup savienotāja atloku, lai nostiprinātu kabeli.

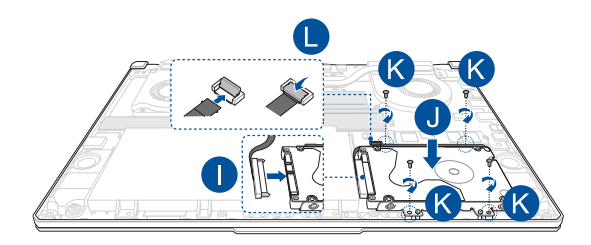

### **M.2 kartes uzstādīšana**

Lai piezīmjdatorā uzstādītu saderīgu M.2 karti, izpildiet tālāk norādītās darbības.

> **SVARĪGI!** Lai nodrošinātu maksimālu saderību un uzticamību, iegādājieties M.2 karti pie pilnvarotajiem šī piezīmjdatora mazumtirgotājiem.

**BRĪDINĀJUMS!** Pirms nodalījuma vāka noņemšanas atvienojiet visas pievienotās perifērijas ierīces, tālruņa un telekomunikāciju līnijas, kā arī barošanas savienotāju (piemēram, ārēja barošanas avota, akumulatora utt.).

#### **PIEZĪME.**

- Piezīmjdatora apakšpuses skats un M.2 kartes izskats var atšķirties atkarībā no modeļa, bet moduļa uzstādīšana ir vienāda.
- M.2 kartes uzstādīšanu ieteicams veikt speciālista uzraudzībā. Lai saņemtu palīdzību, varat arī vērsties pilnvarotā apkalpošanas centrā.
- M.2 2280 slots neatbalsta M.2 SATA SSD.

A. Noņemiet nodalījuma vāku.

**PIEZĪME.** Detalizētāku informāciju skatiet šīs rokasgrāmatas sadaļā *Nodalījuma vāka noņemšana*.

- B. Savietojiet un ievietojiet M.2 karti attiecīgajā kartes moduļa slotā.
- C. Nostipriniet M.2 karti vietā, izmantojot komplektācijā iekļauto( ās) skrūvi(-es).

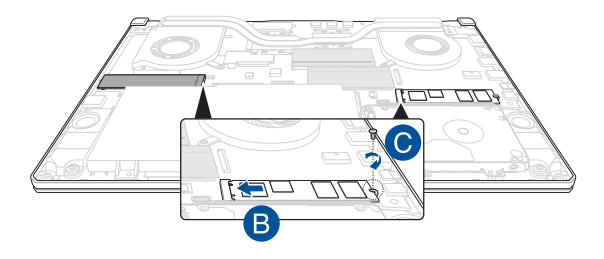

**PIEZĪME.** Otrais M.2 kartes moduļa slots ir pieejams tikai modeļos GTX 1660 Ti un RTX 2060.

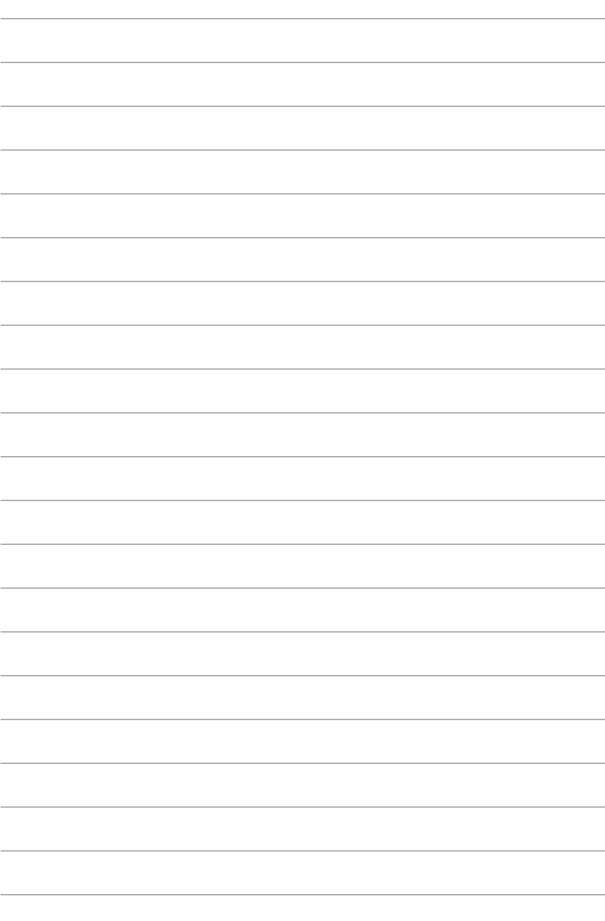